# Vivacity InfoTech

© Vivacity Infotech Pvt. Ltd. 2014

Email: info@vivacityinfotech.com

Web: www.vivacityinfotech.com

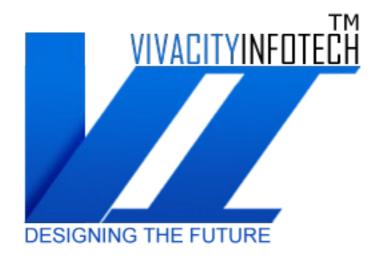

# **Documentation**

# Android Material Design UI Components (ver-1.0.0):-

In this project we have several design layouts with material designs related to list, recycler view. In these layout we use travel theme to implement most of layouts. In these layouts we implement expendable list view, listview refresh, listview swipe items, list view with cards, List View with Sticky header, Recycler View, Grid View and Drawer Menu.

#### Main Features:-

- All of layouts supports Material Designs.
- All designs are compiled on Android API 23 and it is supportable Android API 15 or more.
- Android studio (Official android editor) supportable.
- Separate code for each Layout.
- Library project included with code.
- Easy to use.

# What is in it:-

# **Expandable List View:-**

Expandable View is a view where are two level of list view, first is parent list view and second is child list view. When we click on parent list view it show list of its child list view, if we again click on its parent item then it will hide the child listview.

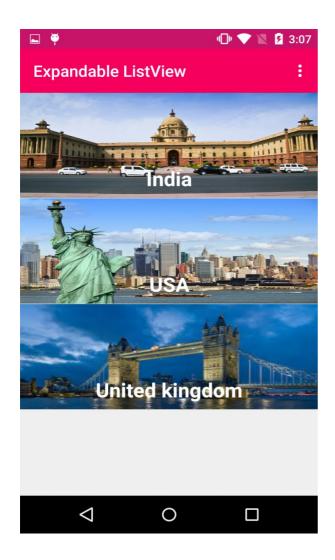

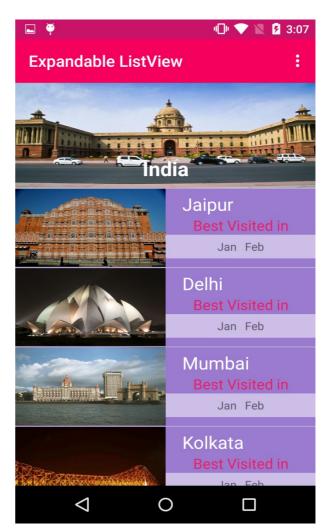

**How to Use:-** To use of expandable view in your application copy "expandablelistview" package in your application.

and copy activity\_expandable\_list.xml,toolbar\_expandable.xml, list\_group.xml and exp\_list\_item.xml layout in your layout folder.

- 1. Open ExpandableListActivity and goto the listData() method where we add parent items and child items to show.
- change it as you want.
- 2. If want to show more things on you layout you can change layout accordingly and also change *ExpandableListItem* modal/Entity it .

#### Files are available in :-

ExpandableListActivity in expendablelistview package ExpandableListItem in expendablelistview /modal ExpandableListAdapter in expendablelistview/adapter.

#### **List View Refresh:**

It is the other list view which will the refresh the list items on scroll up layout. If we scroll up the layout it refresh the list if some new items added but not showing in list view can use it here.

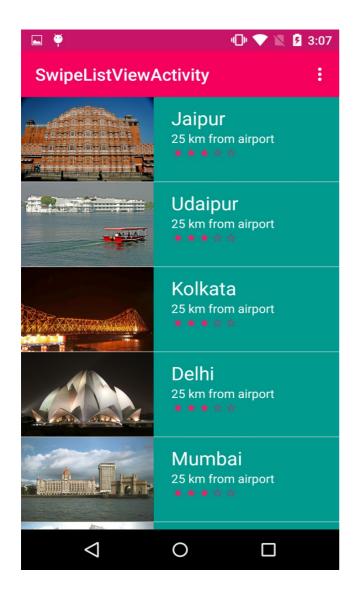

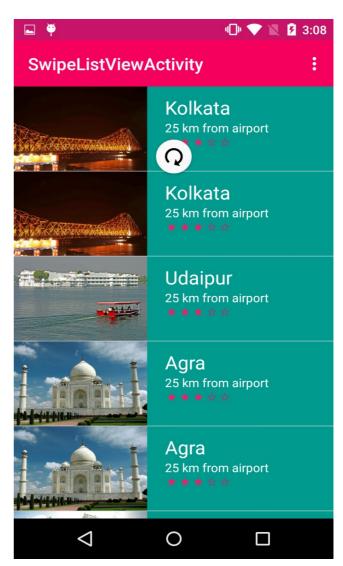

Note: we get random order list on every refresh view.

**How to use:-** Copy *Refreshlistview* package in you project and icons from res/drawable folder and layout from res/layout, it have two directory adapter, modal and one file *RefreshListViewActivity*, in adapter directory there are a **RefreshListAdapter** which is custom adapter to show list items in Refresh listview and in modal directory a File as **ListItem**. It is an entity /modal class for list item.

To change data in *RefreshListViewActivity* goto the **getdata()** method and change the data as you want, if you want to change modal then can chage in modal class "*ListItem*".

## **Swipe Remove item:-**

Swipe remove item in this layout we you can swipe the layout left to open and remove. If you swipe list item in left. it will ask to open and remove this item from list. It we click on item it remove the item from list. You can change the actions in the code.

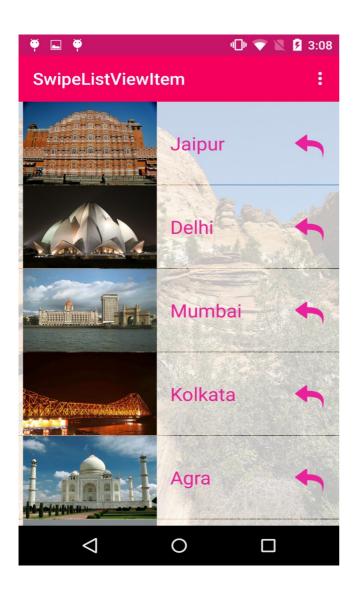

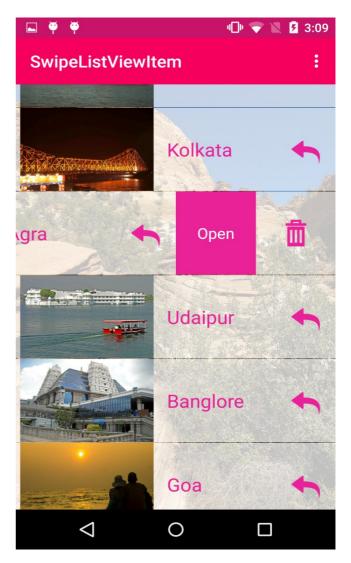

**How to use:-** copy Swipelistview folder and layouts and images in your projects. It have 3 directory library,modal,adapter and *SwipeListViewItemActivity.java* 

just go to the getData method in your activity and change the items as you want , if you want to add more items in it then change the *SwipeListItem* in modal directory.

## **List View with Cards:-**

We use list view with cards. Card introduced in API 21 with Recycler View and Material design. We can use these cards view with list view.

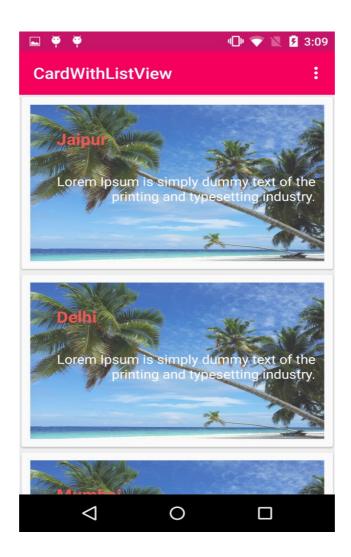

**How to use:-** copy listviewwithcards directory, images and layouts in your projects. make sure you if you imported gradle support library in your app gradle. if not then add in app gradle's dependencies

compile 'com.android.support:cardview-v7:+'

to change data use getdata() method in *ListViewWithCardActivity.java*. you can change modal in modal/ltem.java

## **Recycler View: -**

Recycler View is upgraded list view, it shows items more attactactive, with shadow and ripple effect (material design).

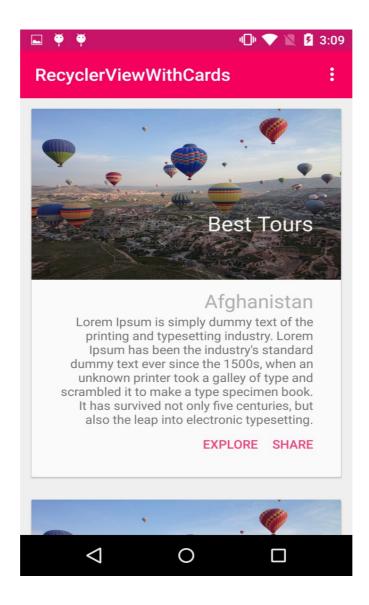

**How to use:-** copy *recyclerviewwithcards* and related images from res/drawable and layout from res/layout in your project. Make your you if you already imported

recyclerview, cardview library in your project if not then import these library though gradle.

Add these library in gradle's dapandancies

For CardView:- compile 'com.android.support:cardview-v7:+'

For RecyclerView:- compile 'com.android.support:recyclerview-v7:+

For change the data goto the getdata() in *RecyclerViewWithCards*, here you can change the data as you want .

## GridView:-

In grid view you can show the items in multiple columns, in example we are using two columns to show views.

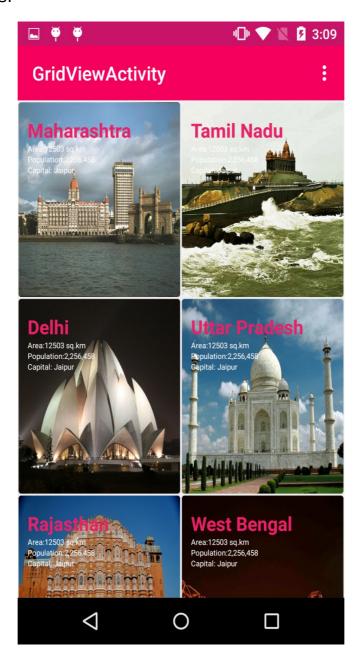

**How to use:-** copy *gridviewand* related images from res/drawable and layout from res/layout in your project. Make your you if you already imported recyclerview, cardview library in your project if not then import these library though gradle.

Add these library in gradle's dapandancies

For CardView:- compile 'com.android.support:cardview-v7:+'

For RecyclerView:- compile 'com.android.support:recyclerview-v7:+

For change the data goto the getdata() in GridViewActivity, here you can change the data as you want .

## **Drawer/Left Menu: -**

It is most popular feature of android. Drawer/Left Menu it a set of links which will show when we swipe layout left to right and hide when we swipe right to left. we can open this menu item on touch of menu icon of action bar.

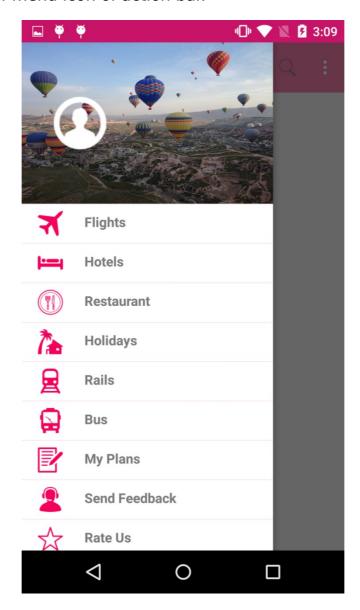

**How to use:-** copy **DrawerMenuActivity** and related images from res/drawable and layout from res/layout in your project. Make your you if you already imported recyclerview, cardview library in your project if not then import these library though gradle.

Add these library in gradle's dapandancies

For CardView:- compile 'com.android.support:cardview-v7:+'
For RecyclerView:- compile 'com.android.support:recyclerview-v7:+

For change the data goto the getdata() in **FragmentMenuDrawer**, here data is getting from xml.

Support: <a href="http://vivacityinfotech.net/support/">http://vivacityinfotech.net/support/</a>

Version: 1.0.0

**Created:** Oct. 7, 2015